# FACILACODER Allez on «Scratche»

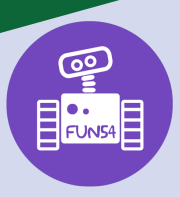

## **DEFI 2 vert :**

Écrire son prénom sur un arrière-plan (fond) avec le même programme pour chaque lettre.

## **Déroulement :**

1. Choisir un fond (un arrière-plan) : ici nous avons choisi « WALL 1 » pour donner l'effet de tags.

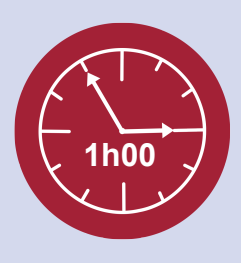

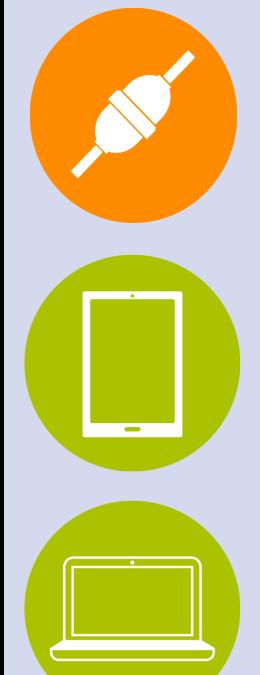

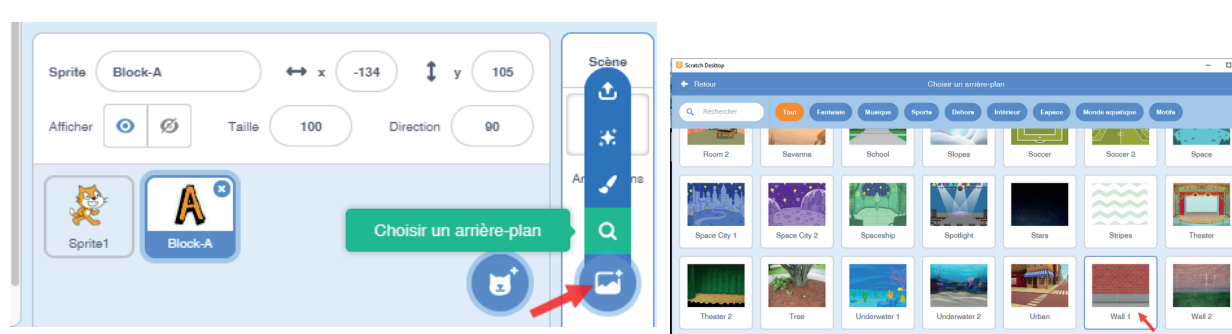

2. Ajouter autant de sprites que de lettres de son prénom. Supprimer le sprite « chat ». Déplacer les lettres de son prénom pour qu'elles soient correctement positionnées sur l'écran.

**Défi :** Quand le drapeau vert (=commencer) est cliqué, les lettres de son prénom devront se déplacer ; puis retrouver leur position de départ à la fin du programme.

Soit laisser les élèves tâtonner, soit leur donner les 4 blocs-instructions ci-contre (restera à les associer pour faire un programme).

### **Refaire le même programme pour chaque lettre.**

On pourra faire remarquer que le bloc « glisser en 1s. à x=… y=... » n'a pas les mêmes valeurs pour chaque lettre. Ce bloc correspond à la position de départ de chaque lettre. Ne pas aller plus loin dans les explications, le repère cartésien sera repris et expliqué dans les défis rouges.

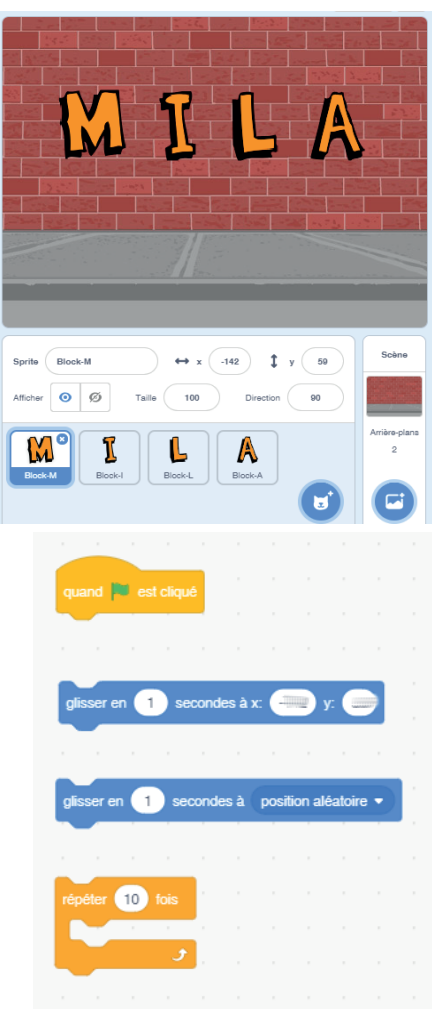

### **Trace écrite possible :**

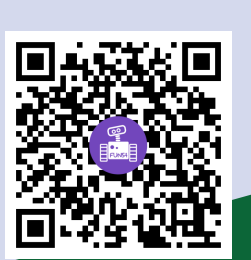

uand **D** est cliqu péter 10 fo secondes à position aléatoire ·  $er en$   $\left( \begin{array}{c} 1 \end{array} \right)$ secondes à x:  $-125$  y:  $-27$  $er en 1$ 

Programme écrit avec Scratch **Explication du programme** 

*... l'élève écrit ici avec ses mots l'explication du programme...*

http://sites.ac-nancy-metz.fr/facilacoder